## Step 6: Help parents and students connect

by Sue Waters April 28, 2014

Welcome to the sixth step in our free professional learning series on class and student blogging!

### The aim of this step is to:

- 1. Explain why it is important to help parents and students connect with your class blog.
- 2. Show common problems parents and students have locating class blogs on the Internet.
- 3. Provide 10 simple ways you can help parents and students find and use your class blog.

### Why it is important to help parents and students connect

Class blogs are an excellent way for parents to find out what is happening in class and what their child is learning. While students love seeing their work on the Internet and adore getting comments from people. It motivates them to write as it gives them an audience that is real. The blog opens up a whole new world of people who can offer encouragement and feedback.

But there's nothing more frustrating trying to find your teacher's website and not being able to find it — make it too hard and they'll quickly give up.

If you want to get the most out of your class blog you need to help parent and students connect with, understand how to use your blog and easily find your class blog.

### Finding your blog on the Internet

It's quite common for educators new to blogging to assume their class blog is easily found using Google or that students will write the blog URL correctly in their notebook. These are bad approaches and decrease the chances they will be able to find your class blog.

Here's how frustrating it can be searching for a teacher's website using Google:

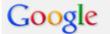

### mrs waters blog

Web Images Maps Shopping More - Search tools

About 5,170,000 results (0.18 seconds)

### The Joy of Learning learningwithroom23.blogspot.com/

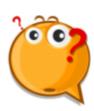

3 days ago - Mrs. Waters brought a big bag of rocks home from the shores of .... Here's our first blog post (and group photo) of the 2013-2014 school year!

### Mrs. Waters' Site mrswaterssite.blogspot.com/

4 days ago - Collect Sitcom HW; Finish notes; Lamb to the Slaughter story and questions with partner; Test next class. Posted by Mrs. Waters at 7:19 AM No ...

### Year 5 Mrs Waters teams.as.edu.au/groups/year5a/blog/ -Filter by Tag. No tags found. My Page; Log In; Help. blog groupshelp. Edit this blog entry. Create a new blog entry. Delete this blog entry.

### Here is how annoying it is if the student (or you) writes down the wrong blog URL.

In the examples below the correct URL is mrswaters.edublogs.org. Each example is a common mistake we see in blog URLs sent to Edublogs support.

### First part of the blog URL incorrect

If the first part of your blog URL is typed wrongly they will be redirected to the Edublogs sign up page where some parents and students have been known to try to solve the problem by signing up for a new blog.

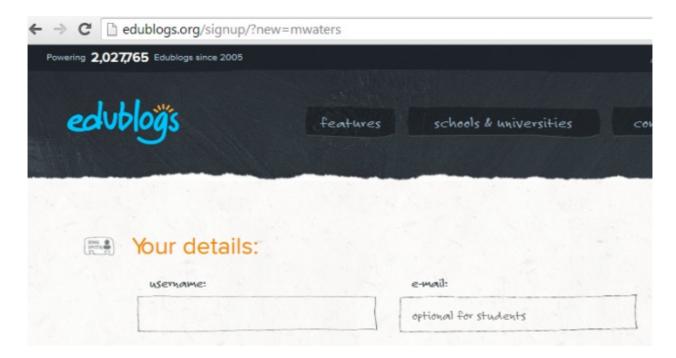

### Edublogs.org spelt wrong

Missed the s in edublogs

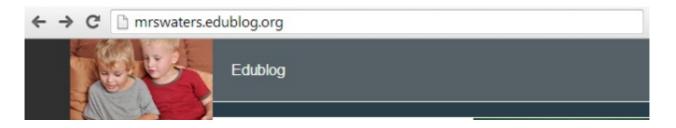

Forgot the I in edubogs

Or writes it as an email address:

## Oops! Google Chrome could not find mrswaters.edubog.org

|                                                                                                    |                                               | mrs waters edublog org      | Q         |  |
|----------------------------------------------------------------------------------------------------|-----------------------------------------------|-----------------------------|-----------|--|
|                                                                                                    |                                               | ~                           | × 8 - mrs |  |
| Confirm                                                                                                    | mrswaters@edublogs.org                        | Addings - Ng-8 State or Nov | × 8 • mrs |  |
| You are about to log in to the site "edublogs.org" with the username "mrswaters", but the website does not require authentication. This may be an attempt to trick you. |                                               |                             |           |  |
|                                                                                                    | Is "edublogs.org" the site you want to visit? |                             |           |  |
|                                                                                                    | <u>     Y</u> es                              | <u>N</u> o                  |           |  |

### What you need to do

Most experienced educators use several different methods to help parents and students:

- 1. Understand what is a blog and how they can participate.
- 2. Easily find the class blog on the Internet.

### Some ideas you can use!

The most important tip is make sure you go to your class blog URL and then copy/paste your blog URL from the address bar of your web browser into any information you share with students and parents!

It's really easy to type your blog URL wrongly – copying/pasting your blog URL ensures you get the URL correct every time!

# #1. Business card magnet with your class blog URL

| $\  \   \leftrightarrow \  \   \mathbf{C}$ | mrswaters.edublogs.o |          | Cut   |
|--------------------------------------------|----------------------|----------|-------|
| edubloĝs                                   | My Sites             | Room 124 | Сору  |
|                                            |                      |          | Paste |

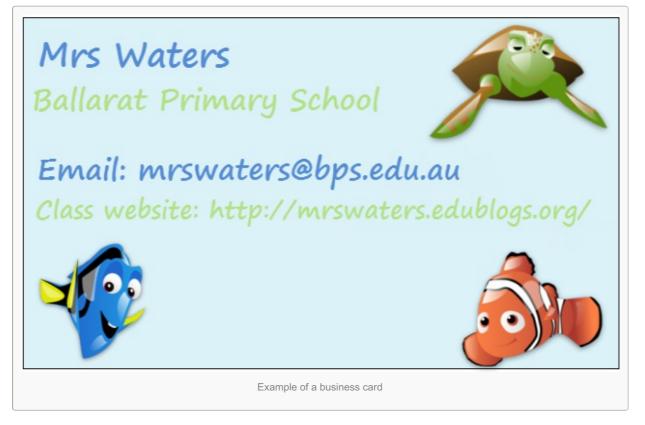

**#2.** Include the link to your class blog in the school newsletter or send home your own blogging newsletter

Here's an example of a blogging newsletter by 34MK 2012.

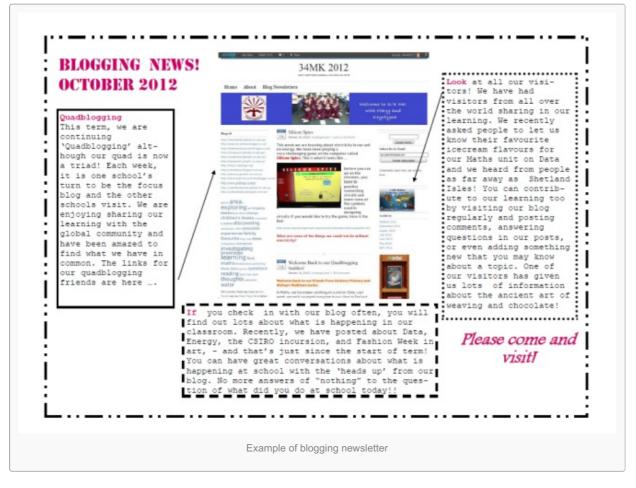

- #3. Post link to your class blog on your teacher or school website
- #4. Include your name in the blog URL

Here's examples of class blogs that use this approach:

- Ms Cassidy's Classroom blog http://mscassidysclass.edublogs.org/
- Mrs. Schmidt's Classroom Blog http://mrstinaschmidt.edublogs.org/
- Mr Salsich's Class http://jmsalsich.edublogs.org/
- Mr Baldock's Class blog http://mrbaldock.edublogs.org/
- Mrs. Hamman's Class Blog http://blogs.goaj.org/mrshamman/
- Mr. Miller's Classroom Blog http://mrmillersblog.com/

### #5. Add a link to your class blog in your email signature

| ~Linda                                                                                                    |  |
|----------------------------------------------------------------------------------------------------|--|
|                                                                                                    |  |
| Kathleen Morris<br>Leopold Primary School                                                                    |  |
| Email: morris.kathleen.a@edumail.vic.gov.au<br>Blog: http://primarytech.global2.vic.edu.au                   |  |
| Class blog: <u>http://4kmand4kj.global2.vic.edu.au</u><br>Twitter: <u>http://twitter.com/kathleen_morris</u> |  |
| Tech Tools for Teachers: <u>http://www.teachgennow.com.au/</u><br>Examples of email signatures               |  |

### #6. Create a QR Codes for your class blog URL

- QR codes are great for creating a buzz
- You create the QR code for your blog at QR Stuff
- Then just send the QR Code home with instructions on how to use OR give students the QR code as a task for them to research what it is.
- Learn more about QR Codes and their educational potential here.

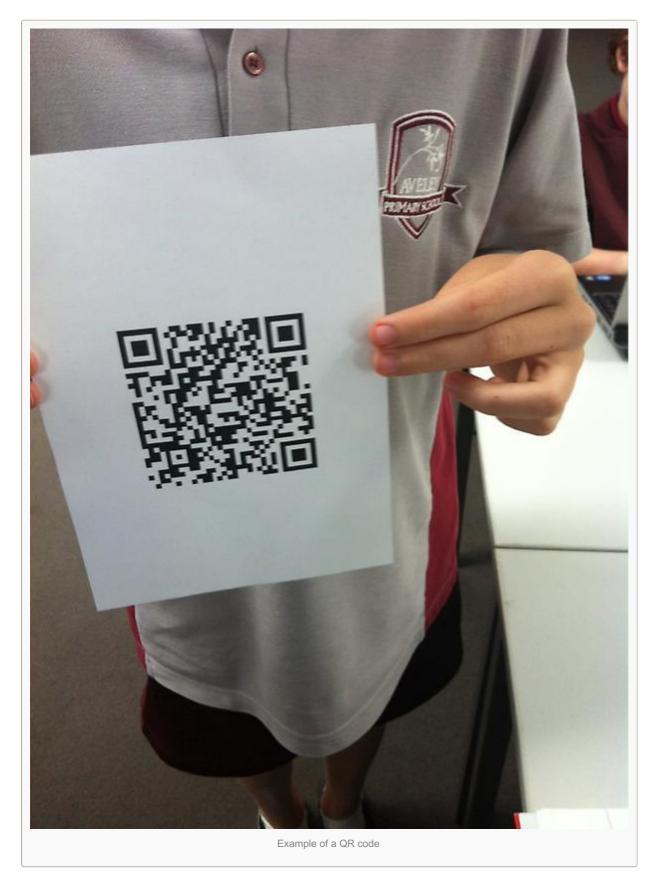

### **#7. Create detailed Parent handouts**

Here's an example of Eagles Writes handouts designed to help parents know: what is a blog, the blog URL and why they blog.

## EAGLES BLOG

Have you noticed the world has changed?

Or the changes in reading and writing?

- We are Wandering Wordsmiths; Emerging Experts
- What else could we write? How else could we say it better?
- Our Blog: a place to enhance written discourse and media citizenship among students.

Teaching and learning are social activities; today's kids are connected in ways that no adult over twenty-five could have imagined just five years ago. Students today enjoy the connectedness of social networking; it is part of their very being. Our goal is to bring instruction into that cloud to teach the content required in ways that inspire online responsibility and ethics in this new, very public world.

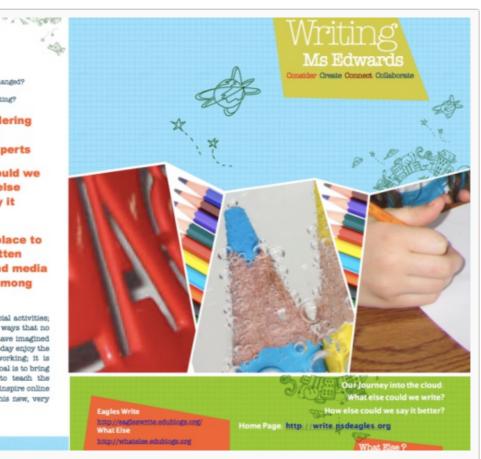

Example of Parent Handout page 1

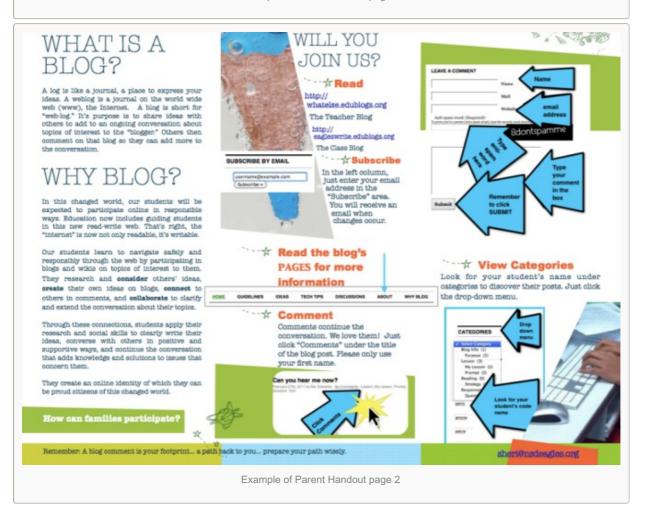

Here's Kirsten Tschofen's parent consent form and parent handout. If your school or school district doesn't have a consent form then we recommend you discuss what needs to be included if you develop your own form.

| Design Churd and Manna                                                             |                                                     |  |
|------------------------------------------------------------------------------------|-----------------------------------------------------|--|
| Print Student Name:                                                                |                                                     |  |
| □ I agree to follow the D                                                          | Digital Citizenship Guidelines.                     |  |
| I understand that brea                                                             | aking the intent of these guidelines will result in |  |
| the loss of my Interne                                                             | t privileges.                                       |  |
| □ I agree to have my work posted on walkthisway1.edublogs.org                      |                                                     |  |
| Signature                                                                          | Date                                                |  |
| Print Parent Name:                                                                 |                                                     |  |
| Please check all that apply:                                                       |                                                     |  |
| □ I have discussed the guidelines for Digital Citizenship with my child.           |                                                     |  |
| $\square$ I understand that breaking the intent of these guidelines will result in |                                                     |  |
| the loss of my child's Internet privileges.                                        |                                                     |  |
| I agree to have my child's work posted                                             |                                                     |  |
| □ I agree to have photog                                                           | raphs posted                                        |  |
| □ I agree to have video o                                                          | of my child posted                                  |  |
| □ I agree to have <b>voice</b> r                                                   | recordings posted                                   |  |
| Signature                                                                          | Date                                                |  |
| NB Participation in the class                                                      | and individual blogs is not mandatory. Please       |  |
| come see me if you have any questions or concerns.                                 |                                                     |  |
|                                                                                    |                                                     |  |

Here's 2Km and 2KJ Blog information note designed to help parents know: what is a blog, the blog URL, why they blog and their safety guidelines.

### Here's 10 Steps to Navigating 2M and

2KJ blog for helping them understand blog jargon, subscribe to email notification, leave comments and so on.

### #8. Have parent information nights.

# **#9. Set up email subscription for** notification of new posts

It's as simple as:

1. Go to Appearance > Widgets

### 2011 2KM and 2KJ Class Blog

Deer Parenta 2KM and 2KL have a new joint blog for both classes to work on and follow in 2011. We use a blogging platform calls Global2 which is supported by the Vectorian Education Department. About our blog f you are unfamiliar with blogs, they are like online journals. Blogs are essentially websites wi rase Mise Jordan, Mrs Morris and 2KU/2KM students) can add posts which are displayed in rev There are panels on the skie (called widgets) where you can find past posts, recent comments, nts, our gi We use our blog to add information about what is happening in 2KM and 2KJ and to conne around the world. ct with pr Off And 2KJ or Leapold Frimary Sch Our blog address is http://2kmand2kj.global2.vic.edu.au Websensorie the 2014 and 2017 blog -Why blog? This is the fourth year Miss Jordan and Mrs Morris have had class blogs and they've seen so many benefits for their study Blogs are great because you can share things with a wide audience, instead of just the teacher seeing the students' work, all of the parents can view the work and leave comments. Having a blog helps to strengthen home-school partnerships and build a sense of classroom community. Using blogs is also a great way for students to improve their ICT skills and get experience using an emerging techn Improve their literacy skills while blogging and it a fantastic opportunity for students to learn about approx of the most rewarding experiences from biogging is the global connections we make. We are able to a Skype with our biogging buddles from all over the world. Biogs flatten our classroom walla! Safety met safety is of upmost important to us. Through blogging, the students in 2KM and 2KJ will have the opportunity to a about appropriate online behaviours in an authentic and supervised setting. The following guidelines have been established to ensure the safety of our students when biogging. Students will only be identified by their first name Posts written by students are checked by Miss Jordan or Mrs Morris before they are published on the blog. Posts will not include personal details about students such as addresses and family information. nts submitted have to be approved by Miss Jordan or Mrs Morris before they are included on the blog. All students must have parental permission to have their photo and work posted on the blog. Parents who leave comments are asked to use their first name only so as not to identify their child. All students must abide by the blogging rules that we have established as a class. If you have any other quastions about the 2KM and 2KJ Blog, please contact Mrs Morris or Miss Jordan. We will send home more information to help you navigate our class blog soon! montis kathloon.#Oodumall.vic.gov.nu tan kelly, a Dedumeli, vic. gov. au Please return the attached permission form ASAP to allow your child to begin their blogging journey!

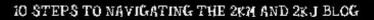

http://2kmand2kj.global2.vic.edu.au

#### 1. BLOG JARGON ....

Blog: Short for "weblog", a blog is a website that is like an online journal which is regularly updated. A blog is made up of a collection of posts. Each new post that is published moves to the top of the blog. Readers can comment on blog posts. Blogs often contain pages too.

Past: These are found on the home page of the blog and contain a title and text. Some posts also contain photos, images, videos, slideshows and links to other sites. Posts sometimes and with questions for readers. Readers are ancouraged to comment on posts.

Page: You can find pages at the top of the blog (on some other blogs, they might be on the side). Pages contain static information that doesn't change regularly such as information about the blog.

Comment: Comments make blogs come alive! They allow the blog to become an interactive space where people can connect, converse and offer their thoughts and opinions. The administrators of the blog (in our case Miss Jordan and Mrs Morris) moderate and screen all comments.

Category: When pests are written they are usually put into a category. This helps people find collections of posts on topics that interest them. On the 2KW/2KJ blog each student has their own category.

#### 2. SUBSCRIBE ....

To save you the hassle of having to check back to the 2KM/2KJ blog all the time to see whether there is anything new on there, we have set up an email subscription service. To subscribe, you simply need to enter your email address in the bax on the left hand side of the blog. You will then get an email each time we post something new on the blog! You can click on the link in your email to visit the blog and leave a comment.

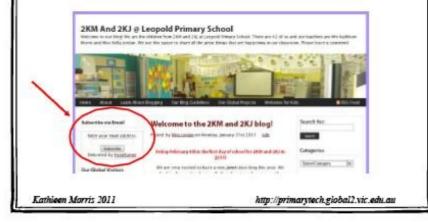

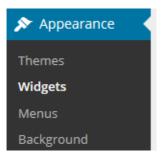

2. Add the email subscription widget to your sidebar.

| vailable Widgets                                                                       | T           | Sidebar 1   |   |
|----------------------------------------------------------------------------------------|-------------|-------------|---|
| Drag widgets from here to a sidebar on the<br>activate them. Drag widgets back here to | right to    |             |   |
| deactivate them and delete their settings.                                             | Email Subsc | ription     |   |
| Akismet Widget                                                                         |             | Text        | v |
| Archives                                                                               |             | Blog Avatar | Ŧ |
| Calendar                                                                               |             | Text        | Ŧ |
| Categories                                                                             | /           | Text        | Ŧ |
| ClustrMaps                                                                             |             |             |   |
| ClustrMaps<br>Custom Menu                                                              |             | Text        |   |

### 3. Go to Subscriptions > Settings

**Email Subscription** 

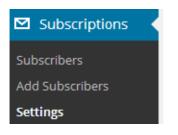

4. Click on Mail Template and personalize — if you want to customize the look.

| 5       | General Settings       | Mail Template                |                                              |
|---------|------------------------|------------------------------|----------------------------------------------|
| Styling | ) Settings             |                              |                                              |
| Show    | full post content      | 🔽 lf checked, full content • | Emails complete post<br>including all images |
| Logo f  | or email notifications | Upload logo                  |                                              |
|         |                        | edublog                      | Adds your own logo                           |
|         |                        | Remove logo                  |                                              |
| Show    | featured images        | 🔲 If your theme allows it, v | will include the featureo                    |
| Heade   | er color               | #e1f1fe                      | Customize the colors                         |
| Heade   | er text color          | #0f8dd2                      |                                              |

Here's example of part of a full post email notification:

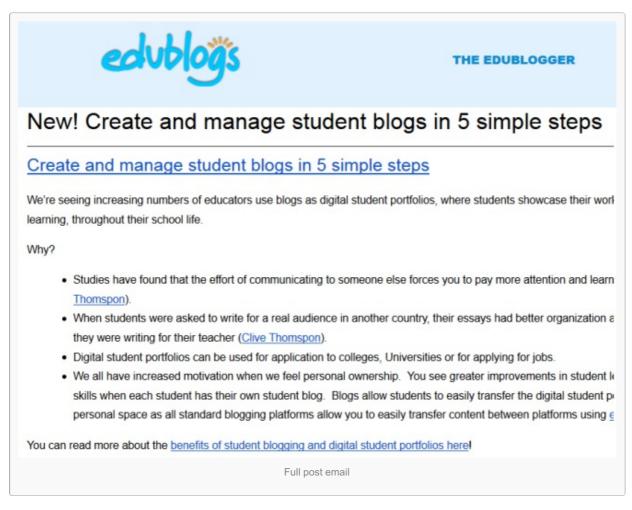

5. Click on General Settings and customize your settings (optional).

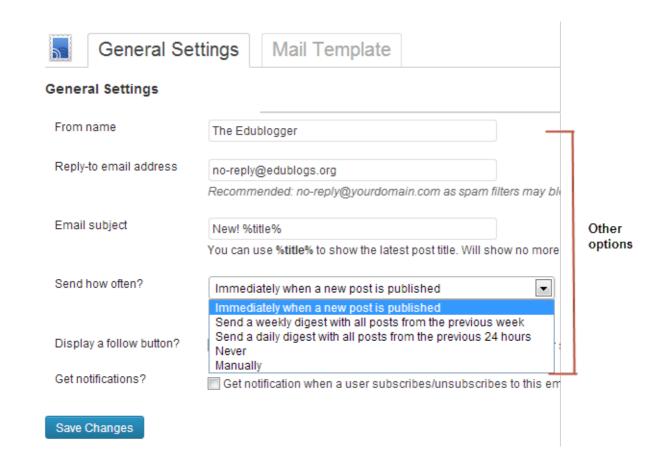

6. You can even add email subscribers using Subscriptions > Add Subscribers!

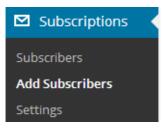

### WHAT NOW?

How did you go?

We would love to hear which you've decided to try! Leave a comment below to let us know.

Also feel free to leave any questions you are having (or tips/advice) as well.

Or go to Step 7: Fair use, copyright, and intro to using images